### Introduction to Stata

#### Hsueh-Sheng Wu CFDR Workshop Series Fall 2009

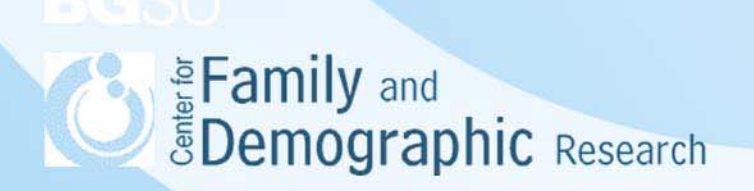

#### Outline of Presentation

- What is Stata?
- Stata user interface
- How to use Stata to manage data
- An example of Stata command file: Data **Management**
- Reminder of Using Stata
- Strengths and Limitations of Stata
- Where to Find Help
- Conclusions

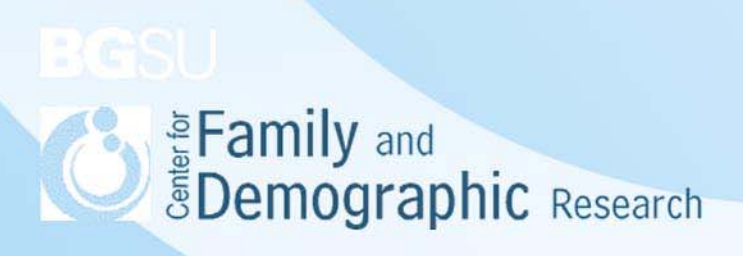

#### What Is Stata?

Stata is one of statistical software packages, like SAS, SPSS, MINITAB , or BMDP.

Similar tasks across these software:

- Data Management
- Data Analysis
- Ability to use graphs to present analysis results

Differences among these software:

- User interface
- Data format
- Efficiency in managing/analyzing data and presenting results
- Syntax rules
- Some statistical analysis may be available in one package, but not the other

*<u>SDemographic Research</u>* 

#### Stata User Interface

- Four task windows
	- – Command window: You type in the command here and press Enter to submit the command
	- Results window shows the results after commands were executed
	- Review window shows the list of executed command

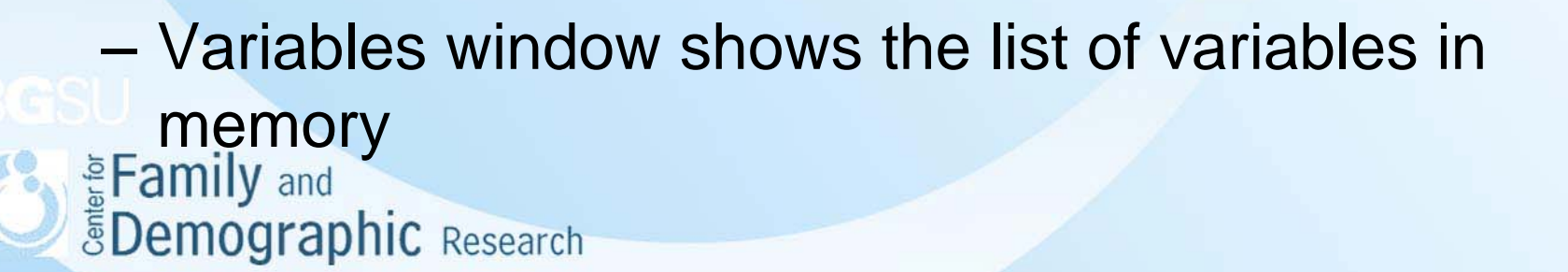

#### Selected Functions of 8 Drop-down Menus

File

- Open and save data, graphic, do, or log files
- Import and export data files
- Print files
- Exit Stata

**Edit** 

- Copy and paste text, graphic, and tables
- Set preferences of Stata

Data

• Examine and change the data

**Graphics** 

• Provide graphic presentations of the variables Statistics

• Provide various statistical tests

User

• User-supplied Stata commands (download from Internet) Window

• Navigate through different windows

**Help** 

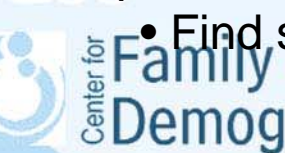

Eamily and<br>EDemographic Research Find solutions for Stata

#### Functions of 11 Buttons

- Open
- Save
- Print
- Log
- New viewer
- Bring the graph window to the front
- New do-file editor
- Data Editor
- Data Browser
- Go

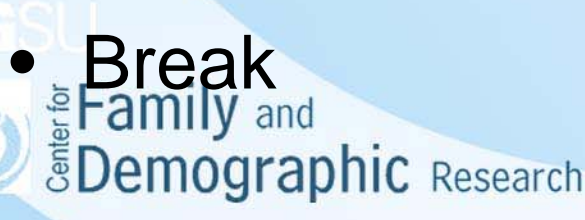

#### Data Menus

- Describe data
- Data Editor
- Data browser
- Create and change variables
- Sort
- Combine data set
- Labels
- Notes
- Variable utilities
- Matrices

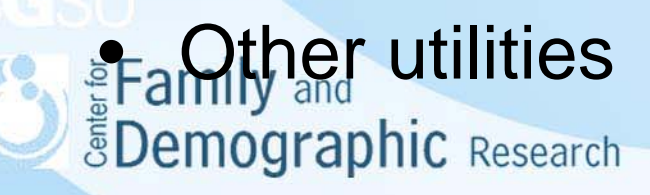

## Graphs Menu

- 
- 
- Overlaid two way graphs
- 
- 
- 
- 
- 
- Scatter plot matrix Manage graphs
- Distributional graphs Change Scheme/Size **bothing & densities**
- Easy graphs Regression diagnostic plots
- Two way graphs Time series graphs
	- Cross-sectional timeseries line plot
- Bar charts Survival analysis graphs
- Dot charts ROC analysis
- Pie charts Quality Control
- Histogram More statistical graphs
- Box plot Table of graphs
	-
	-

#### Statistics Menus

- Summaries, Tables, & tests
- Linear models & related Multivariate time series
- 
- Ordinal outcomes Survival analysis
- 
- 
- Endogenous covariates Multivariate analysis
- Selection models Resampling
- Generalized Linear models
- **EFamily and<br>Non-parametric analysis Other**
- Time-series
- 
- Binary outcomes Longitudinal/panel data
	-
- Categorical outcomes Observational/epidemiologic analysis
- Count outcomes Survey data analysis
	-
	-
	- Post estimation
	-

#### Two Ways of Using Stata

- Interactive mode
	- –Using menus and buttons
- Text mode
	- Write command lines in the command window
	- – Write command lines in a command file (i.e., do file) and execute the do file

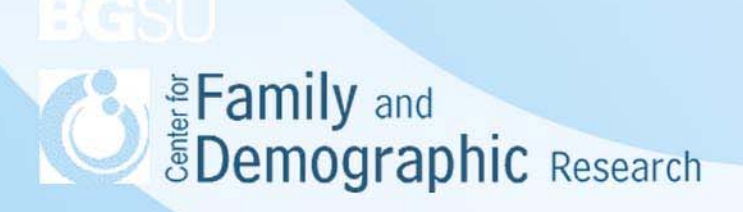

#### How to Manage Data?

What are data?

Assuming you collect information on gender and age from three respondents, including Paul, Jim, and Sandy. The following table summarizes the information:

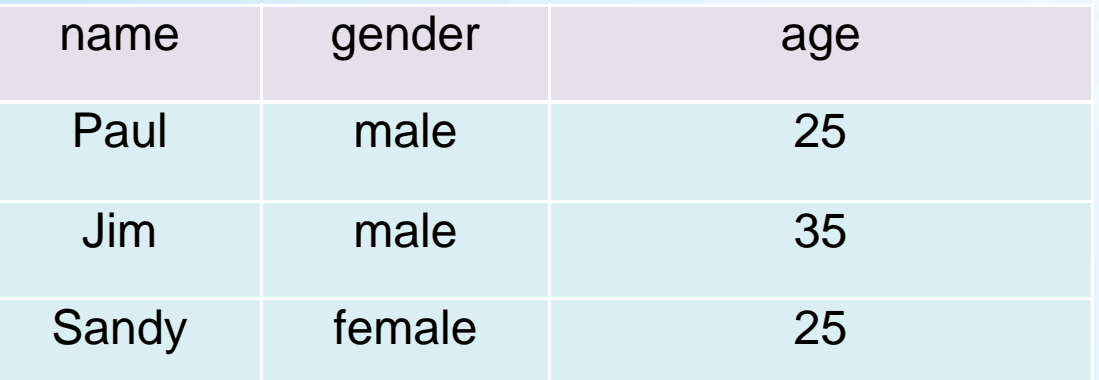

- The data set is a table consisting columns and rows
- Each column represent a variable (i.e., Name, Gender, or Age) •Each row, except the first row, represents the information collected from each respondent (i.e., Paul, Jim, or Sandy)

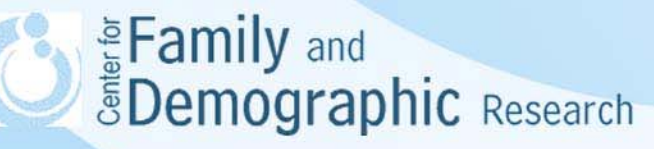

#### What Does Data Management Mean?

- Read data into Stata
- Take a look at the data file
- Change the order of observations or variables
- Add labels
- Modify variables
- Create new variables
- Merge data
- Create a subset of data
- Save as a Stata data file

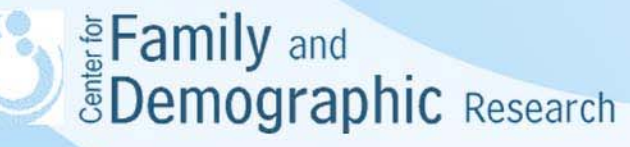

#### Use Stata to Read in Data

- if the data file is a Stata file,
	- use the file menu
	- use the open button
	- $-$  use the command line "use file name, clear"
- if the data are an excel, SAS, or SPSS file,
	- use Stat/transfer software to translate the file into a Stata data file.
- • If you need to input the data yourself,
	- – type data into an excel file, and use Stat/Transfer to transfer it into a Stata file
	- use data editor option and then rename the variables

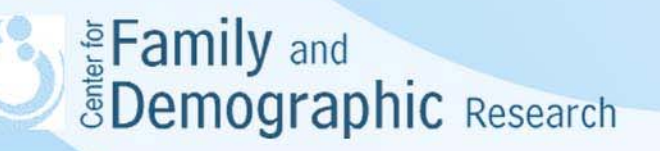

#### Take a Look at the Data

- •• Find the attribute of data
	- –count
	- –describe
- Take a look at the values of a variables
	- list
	- tab1
- Look at the variable for some observations
	- list name in 1
	- list name in 1/3
	- – $-$  list name if age ==25  $\,$
	- –– list name if age ==25 & name =="Paul"

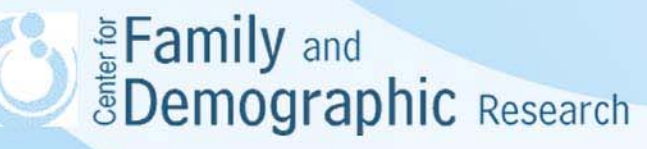

### Take a Look at Data (continued)

- • Important operators
	- Examples

•

- <sup>&</sup>gt; Greater than
- •<sup>&</sup>lt; Less than
- • $=$   $=$  Is or is equal to (equality symbol)
- > = Greater than or equal to
- • $\epsilon$  = Less than or equal to
- & And
- •| Or
- •<sup>~</sup> Not
- •+ addition
- •- subtraction
- •multiplication
- •division
- •^ power
- Symbols only, no mnemonic equivalents
- Symbols need to be in correct order

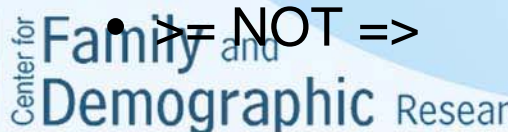

#### Change Orders of Observations or Variables in the Data

- Change the order of observations
	- sort name
	- –sort age
- Change the order of variables
	- –– order age gender name
	- move age name

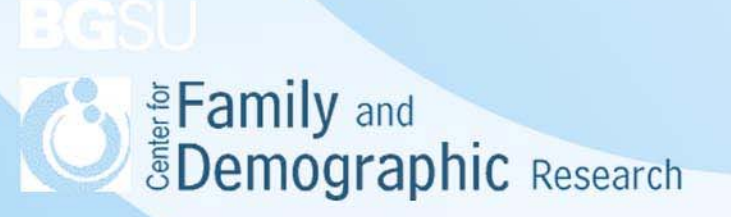

#### Modify Variables

- • Change the name of a variable
	- rename age age2
- • Change the value of a variable Example 1: change the age of 25 to age of 35
	- recode age (25 =35)
	- $\,$  replace age = 35 if age  $\,==25$

Example 2: change the age of 25 to age of 35 for Paul only

- recode age (25 =35) if name == "Paul"
- replace age = 35 if age == 25 & name == "Paul"

Example 3: change the age of 25 to age of 35 and age of 35 to age of 40

- recode age (25 =30 35 = 40)
- $-$  replace age = 30 if age == 25  $\,$ replace  $age = 40$  if  $age == 35$
- • Change between numeric variables and string variables
	- change numeric variables to string variables: tostring age, gen(n\_age)
	- change string variables to numeric variables: destring n\_age, gen(n2\_age) & Eamily and

*ŠDemographic Research* 

#### Add Labels

- Three types of labels: data labels, variable labels, and value labels
- Add data label Example: add label to the data label data "Stata workshop 2009"
- Add variable labelsExample: add a variable label to the age variable label age "the age of respondent"
- Add value labelsExample: add values labels for the age variable label define agelable 25 "mid 20s" 35 "mid 30s" label value age agelable E Family and<br>**EDemographic** Research

#### Create New Variables

- • Make a copy of an existing variable
	- gen age3 = age2
- • Create a dummy variable
	- gen dummy
	- $-$  replace dummy =1 if gender =="male"
	- $-$  <code>replace</code> dummy =0 if gender =="female"
	- $-$  label dummy "dummy variable for gender"
- • Create new variables from existing variables
	- gen age4 = age2 + age3
	- gen age5 =age 2 age3
	- gen age6 = age2 \* age3
	- gen age7 = age2 / age3
- • Create new variable from the function of other variables
	- egen m\_age = mean(age)
	- $-$  egen age4 $\_$ 2 = rowtotal (age2 age3)

*<u>EDemographic Research</u>* 

#### Merge Data

#### Data\_A

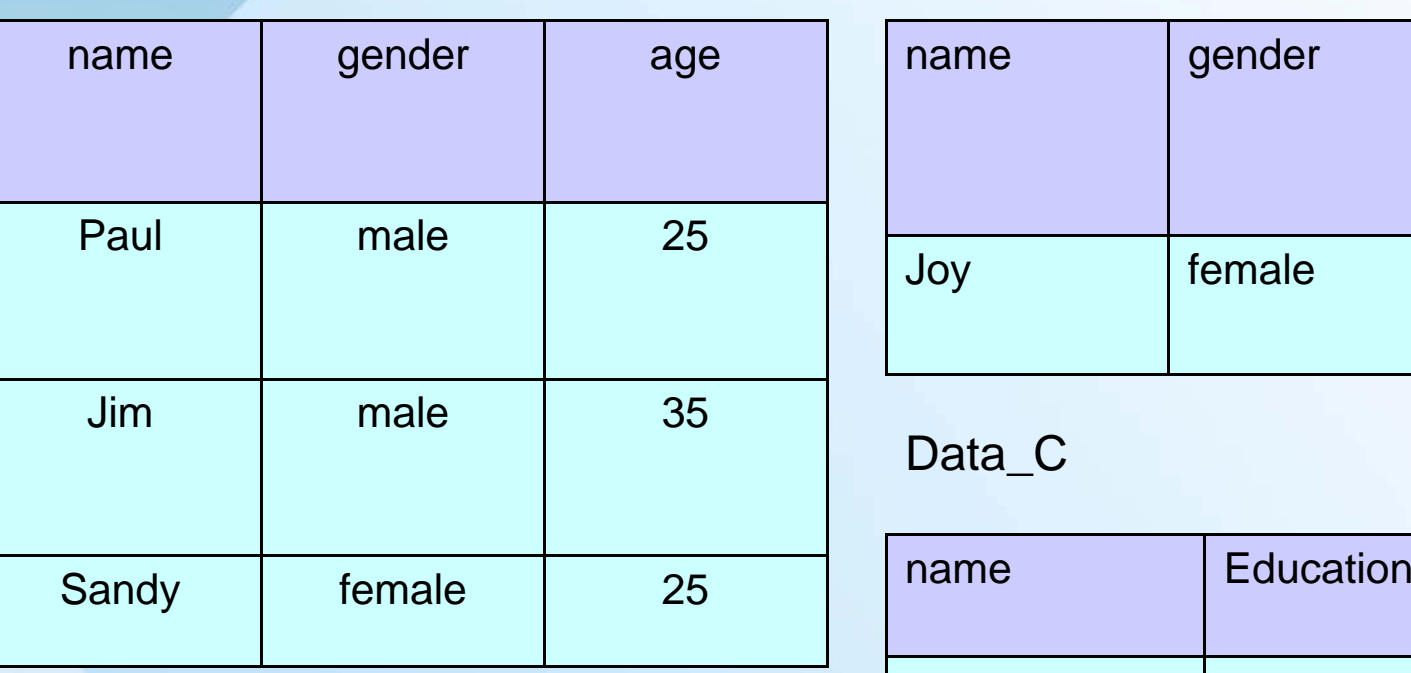

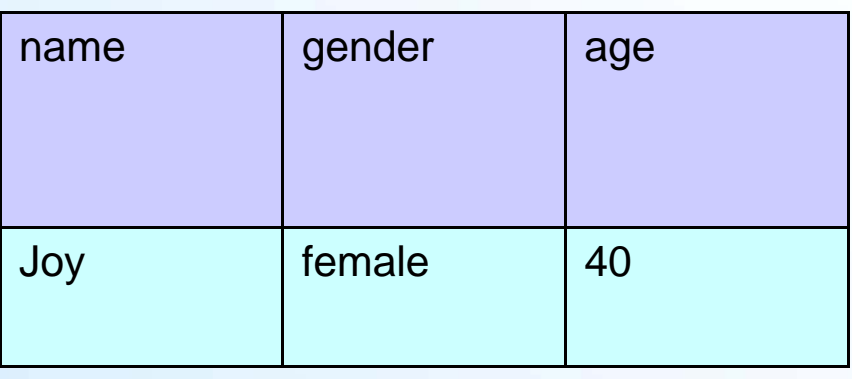

#### Data\_C

Data\_B

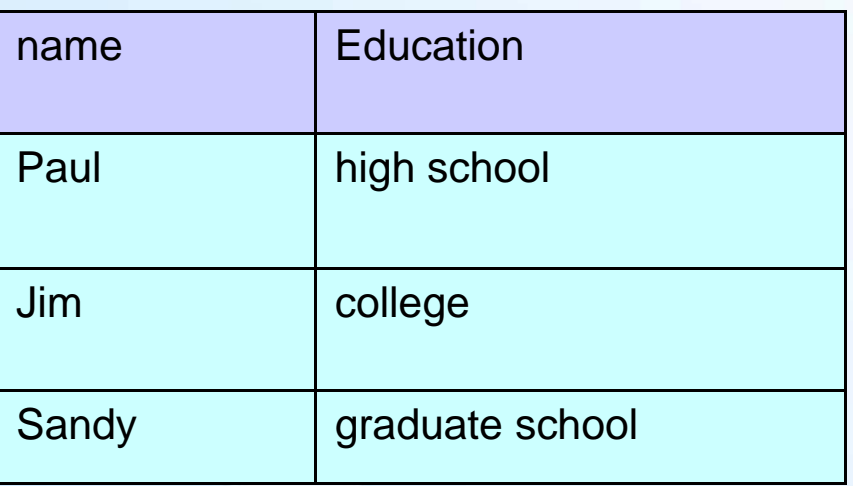

# Enmily and

### Merge Data (continued)

- Add observations
	- –– open data\_A
	- –append using data\_B
- 

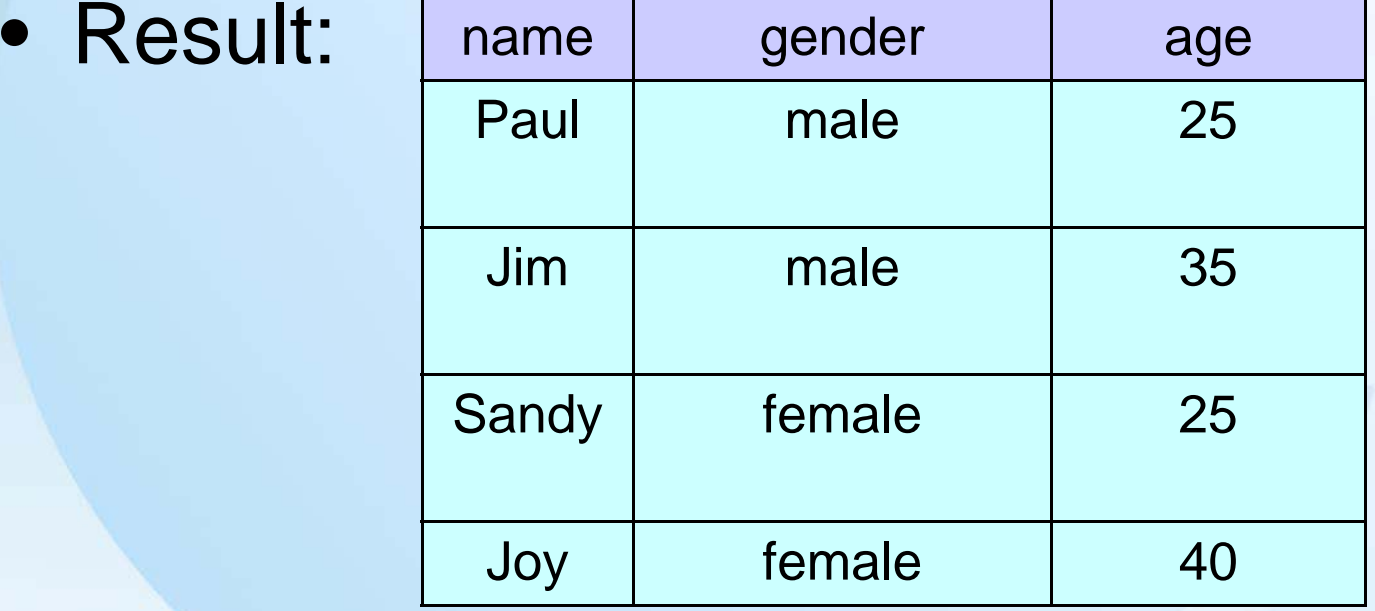

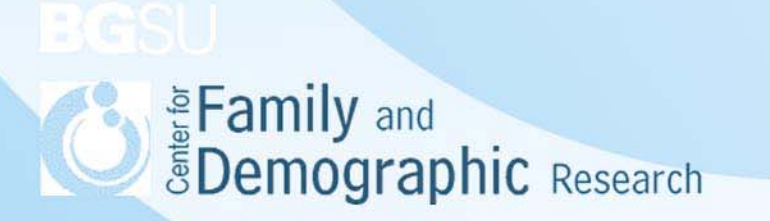

## Merge Data (Continued)

- Add variables
	- –– open data\_A
	- – $-$  merge name using data\_C
	- – Note: both data\_A and data\_C need to be sorted by name before merging them together

•Result:

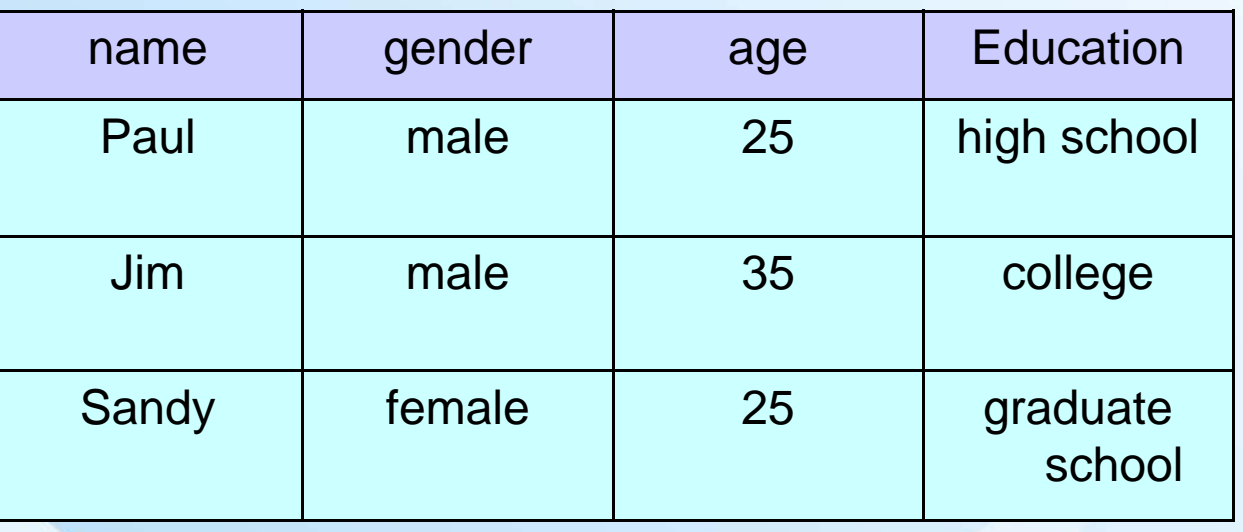

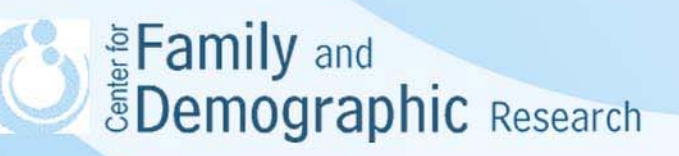

#### Create a Subset of Data

- Keep certain variables
	- keep name
- Delete certain variables
	- –drop name
- Keep certain respondents
	- –keep if name =="Paul"
- Delete respondents
	- –– drop if name == "Paul"

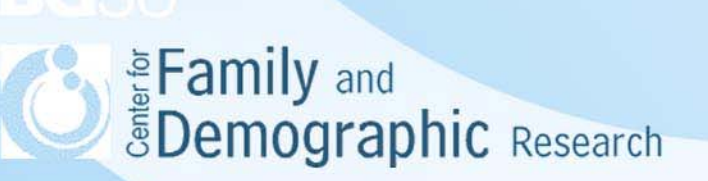

#### Save a Stata file

- Use the file menu, select "save" or "save as"
- Use the "save" button
- Use the command line
	- save -file name-

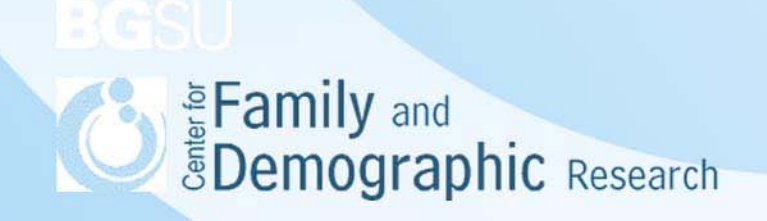

#### An Example of Stata command file

/\* Assign 30 megabyte of memory to Stata \*/ set mem 30m

/\* set the maximal number of variable to 10,000 \*/ set maxvar 10000

/\* Suppress the pause function in the result window \*/ set more 1

/\* Open the log file and allow this log file to be overwritten \*/ log using "c:\temp\stata1.log", replace

/\* Clear the data set in the memory and then read data into Stata \*/ use "c:\temp\data\_A.dta", clear

/\* Take a look at the data file \*/ describe

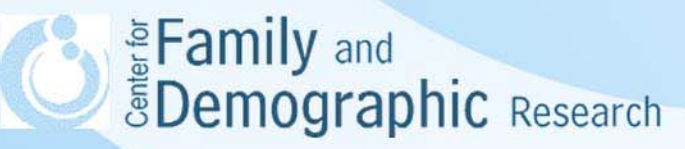

#### An Example of Stata Command file (Cont.)

- /\* Change the order of observations or variables \*/
	- order age gender name
- /\* Add labels \*/
	- label age "the age of respondent"
- /\* Modify variables \*/
	- recode age (25=35)
- /\* Create new variables \*/
	- gen age2 = age
- /\* Append data \*/
	- append using data \_B
- /\* Create a subset of data \*/
	- keep name age
- /\* Save a Stata file \*/
	- save c:\temp\data\_D.dta, replace
- /\* Close the log file \*/
	- log close

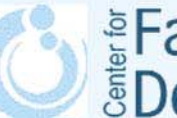

**SEAD Example 2 Spennilly and Search Spennilly and Search** 

## Reminder of Using Stata

- • limitations on the using Stata
	- 2,147,483,647 observations
	- 32,767 variables
	- 80 letters in the labels for data sets and variables
	- 32 letters for the name for a variable or value label
	- 244 letters in the value of a string variable
- •Uppercase letters are treated differently from lowercase letters
- • Beware of the logical flow in using Stata
	- You need to read a data before you can manage it.
	- You need to create a new variable before you can manage it
	- You need to sort the data sets first before you can merge them together

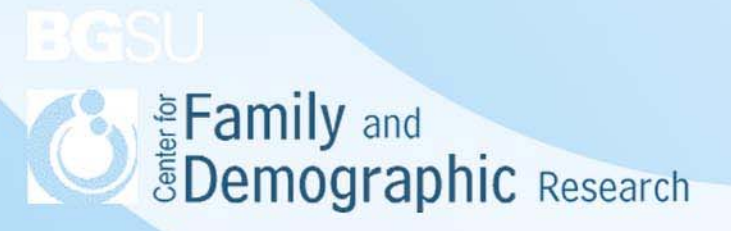

#### Strengths and Weaknesses of Stata

- Strengths
	- Stata is cross-platform compatible
	- Stat/Transfer software help you transfer data between Stata and other statistical software
	- – You can easily learn how to use Stata even if you do not know the syntax
	- Stata is easily extensible
- Weaknesses
	- Some special statistical analyses were not available in Stata, e.g. structural equation modeling or item response analysis

– It still takes a lot of time to use Stata to create graphs.

## Where to Find Help

- help and search
	- *help* tabulate
	- *search* tabulate
	- *search* rc 198
- *Useful website*
	- Stata website (www.stata.com )
	- UCLA (http://www.ats.ucla.edu/stat/stata/)
	- University of North Carolina

(http://www.cpc.unc.edu/services/computer/presenta tions/statatutorial)

- •User group (http://www.stata.com/statalist/)
- •CFDR programming support

29Hsueh-Sheng Wu @ 372-3119 or wuh@bgsu.edu

#### **Conclusions**

- Stata is a power software and very easy to use.
- Use the interactive mode to learn about Stata, and the use text mode for doing research
- Your ability as a researcher is the main determinant of the quality of your research.

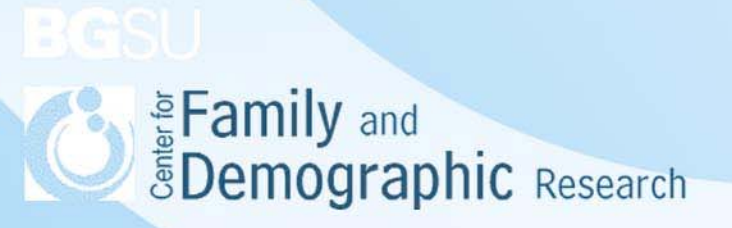